## **Recyclable Materials Report Guide**

You are required to submit a Recyclable Materials Report for each recyclable material if you answered "YES" to Excluded and/or Exempted Materials on the Business Activities page.

1. Fill out the Recyclable [Materials Report](http://cchealth.org/hazmat/pdf/cers/Recyclable-Materials-Report.pdf)

If you are having trouble filling out the form please refer to the [Instructions for Recyclable Materials Report](http://cchealth.org/hazmat/pdf/cers/Instructions-for-Recyclable-Materials-Report.pdf)

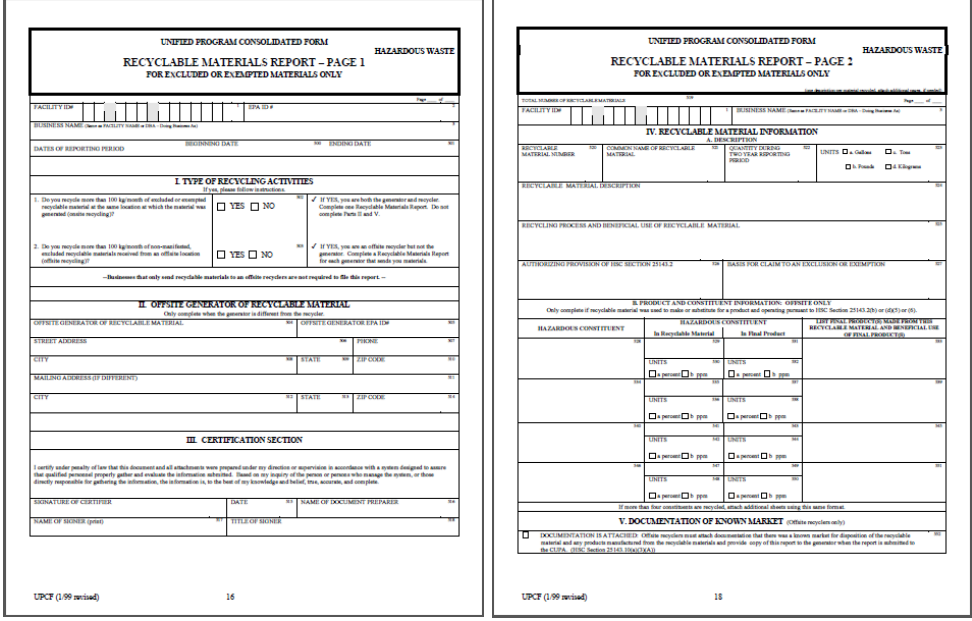

2. Once you have completed your forms and saved them to your computer, click "**Start**".

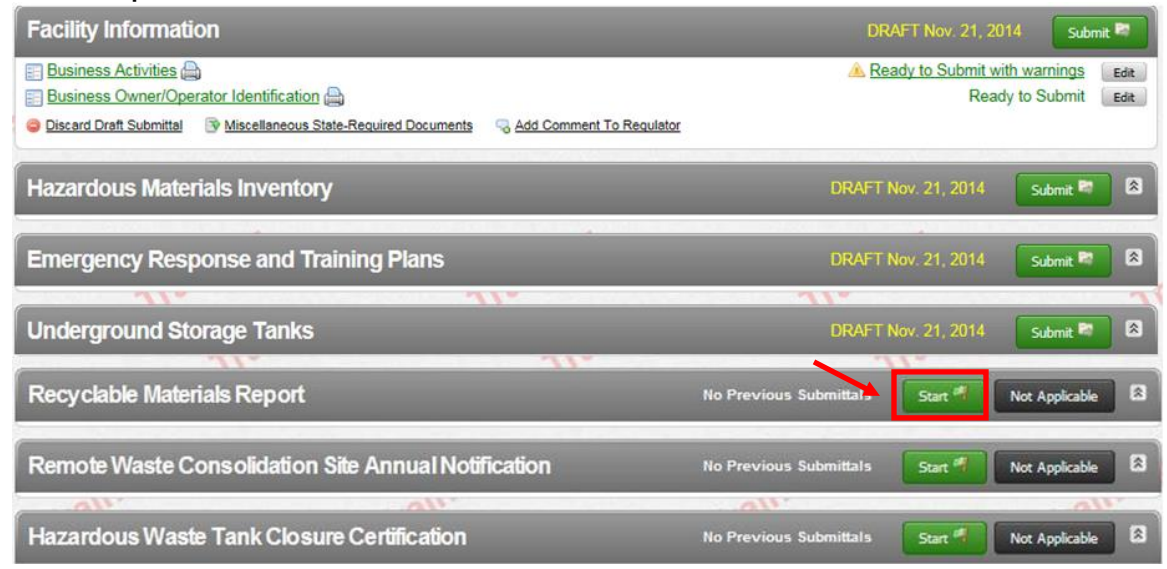

- 3. CERS will take you to the next screen to upload your document.
	- a. Select **"Upload Document"** in the "**Document Options"** box
	- b. Click **"Browse"** (or "**Choose File**") and select the desired file).

The Document Title is automatically entered.

c. Click **"Save & Finish"**

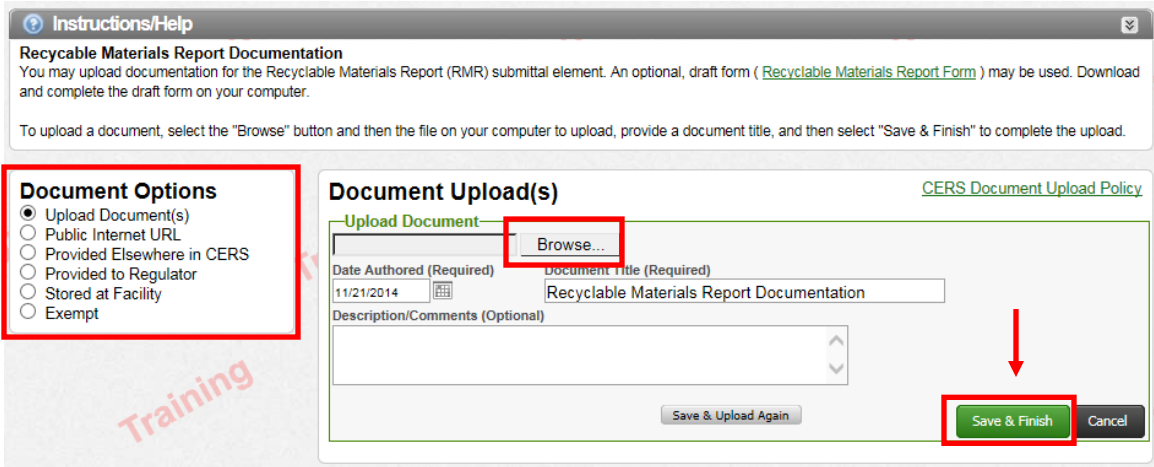